# **PRO-5k** *Page| 1 of 2*

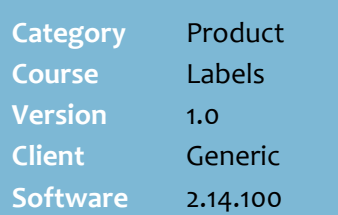

## **Hints and Tips**

- $\checkmark$  Free-form tickets can only be created in the BOS, not created and exported from a Head Office.
- $\checkmark$  Create a free-form ticket when you want to advertise or communicate information that isn't possible on a standard ticket, such as:
	- non-specific promotional material, such as guest appearances
	- holiday trading hours
	- internal-use signs.
- <span id="page-0-0"></span> You can create a ticket in the following **page orientations**:
	- landscape
	- portrait
	- portrait 3-up.
- $\checkmark$  You can only print one ticket at a time.
- $\checkmark$  Free form tickets previously created are listed for you to reprint until you **delete** them from SUREfire.

## **Free-form label buttons:**

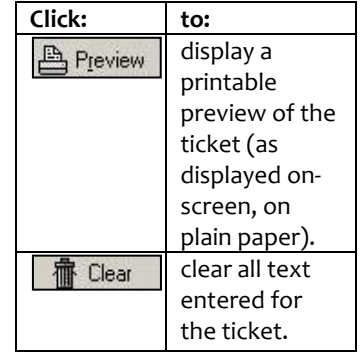

# **Create & Print Free Form Tickets**

Use the BOS Labels Wizard to create and print free format tickets that suit your individual text & layout requirements.

# **Procedure to Print Free Form Tickets**

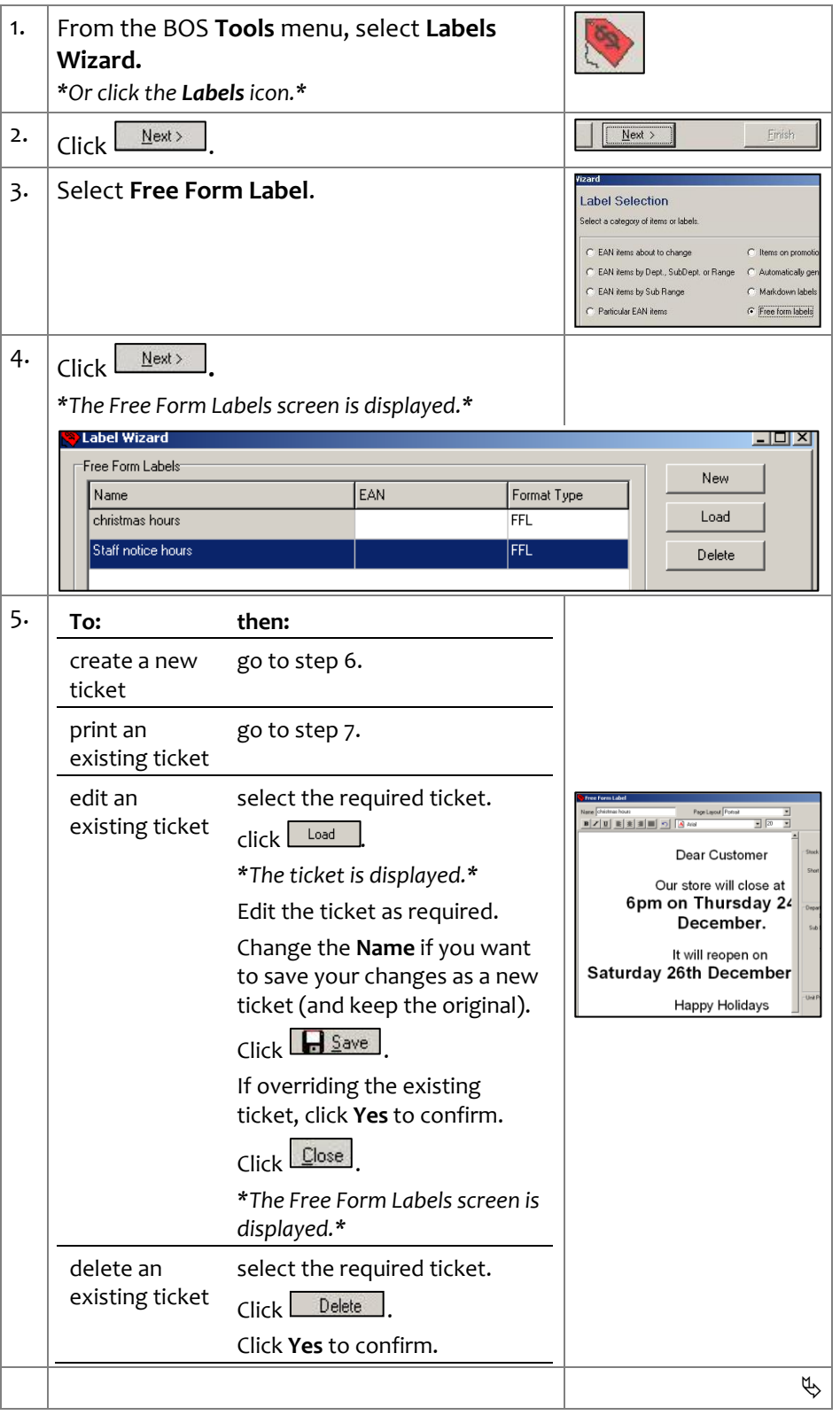

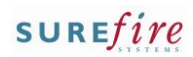

## **Hints and Tips**

# **Ticket design**:

- The white page space changes to match the **page layout** you select.
- Start the text on the top line; the print margins in the layout you select at step [7](#page-1-1) will position it on the ticket.
- The font types are standard Windows fonts, unless you've downloaded extra fonts.
- Use the side panel to retrieve a relevant EAN or sub-range; you can right-click to copy and paste this text into your ticket.

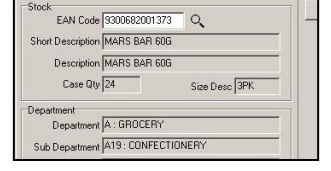

- $\checkmark$  The **type** of label that you select at step [7](#page-1-1) determines the print size of the text.
	- You can print the same label in multiple sizes to suit the stock display e.g. shelf and/or end.
	- Select the page orientation (landscape, portrait) that matches your ticket design.
- <span id="page-1-2"></span> $\checkmark$  Your business usually sets the correct **Label Size** and **Margins** for each label type, so you won't need to change them unless your stationary changes.
	- The **Size Height** and **Width** alters the *printable* area (size) of the label; text wraps in the available width, and if it's too long will go on the next label.
	- The **Size Top** and **Left** values alter the position of the *printable* area in relation to the top left of the page; any text that doesn't fit is cut off.
	- The **Margins** section determines the available *page*  area to print the label/s; e.g. a large top margin means that a 1UP label (or first row of labels) starts printing lower down the page.
- Tickets print in columns, from the top left side of the paper.
- <span id="page-1-0"></span>**PRO-5k** Page| 2 of 2  $\vert$  6. Complete the following steps to create a new free-form ticket:
	- a.  $Click \overline{New}$
	- b. In the **Name** field, type a file name. *\*An error displays if the name already exists.\**
	- c. Select the applicable **Page Layout**.
	- d. Type the details that will display on the ticket.
	- e. Highlight the text you want to format, and then select the formatting options to change the font alignment, typeface, and font size.
	- f. Click **H** Save then click OK.
	- g. Click Close

*The Select Label screen is displayed.\**

h. Return to ste[p 5.](#page-0-0)

<span id="page-1-1"></span>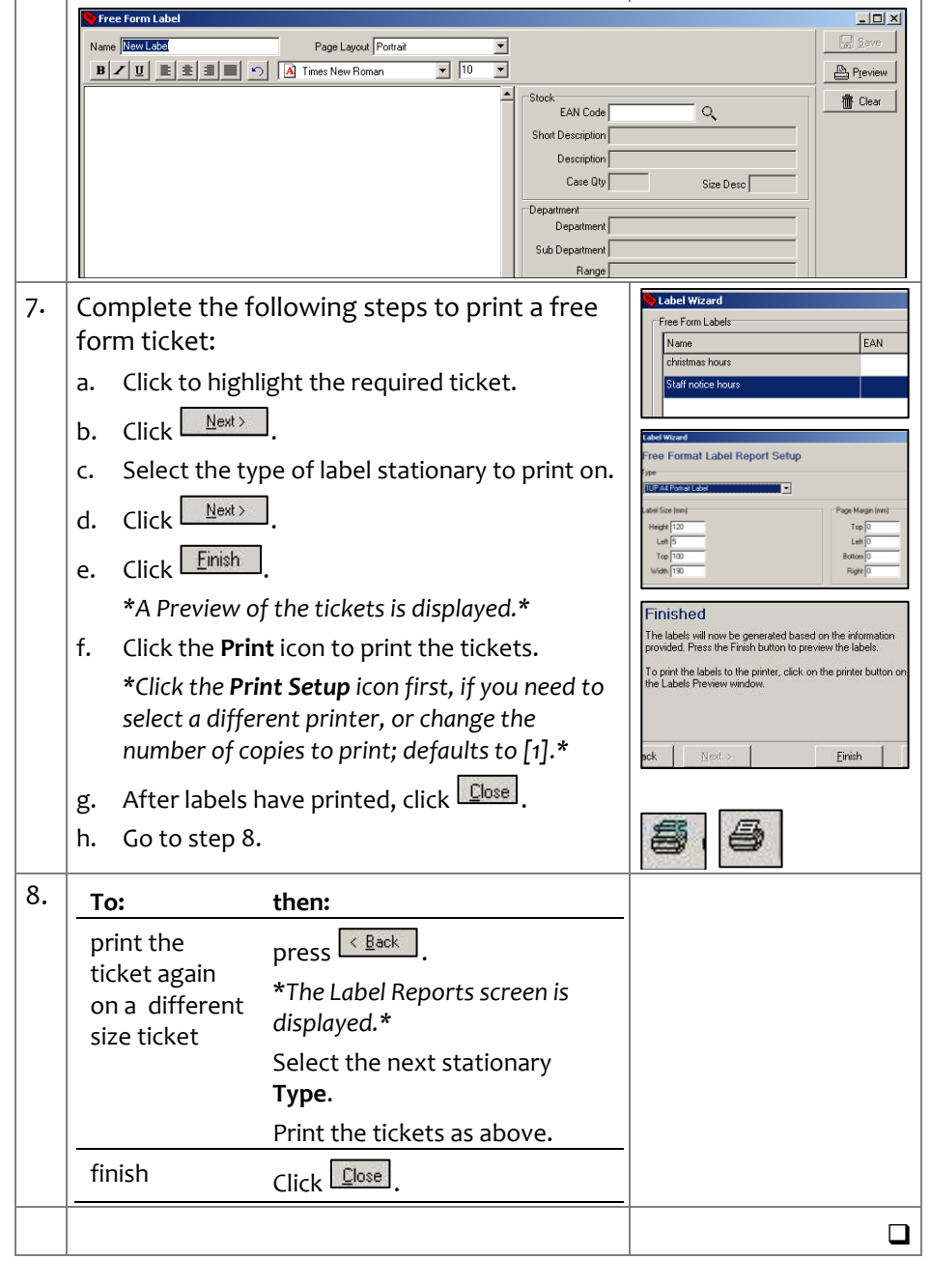